# FT810M27

NET IMPRESS コントロールモジュール用 マイコンパック

# 対象マイコン : TMPM3HQFYFG

マイコンパック取扱説明書

株式会社DTSインサイト

#### FT810M27(TMPM3HQFYFG)

# 改訂履歴

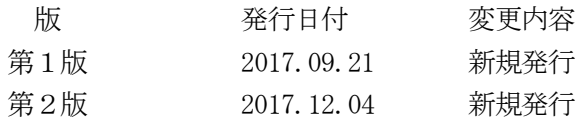

### おことわり

- 1)本書の内容の全部または一部を、無断転載することは禁止されています。
- 2)本書の内容は、改良のため予告なしに変更することがあります。
- 3)本書の内容について、ご不審な点やお気付きの点がございましたらご連絡ください。
- 4)本製品を運用した結果の内容の影響につきましては、3)に関わらず責任を負いかねますので ご了承ください。

© DTS INSIGHT CORPORATION All Rights Reserved.

Printed in Japan

# 目次

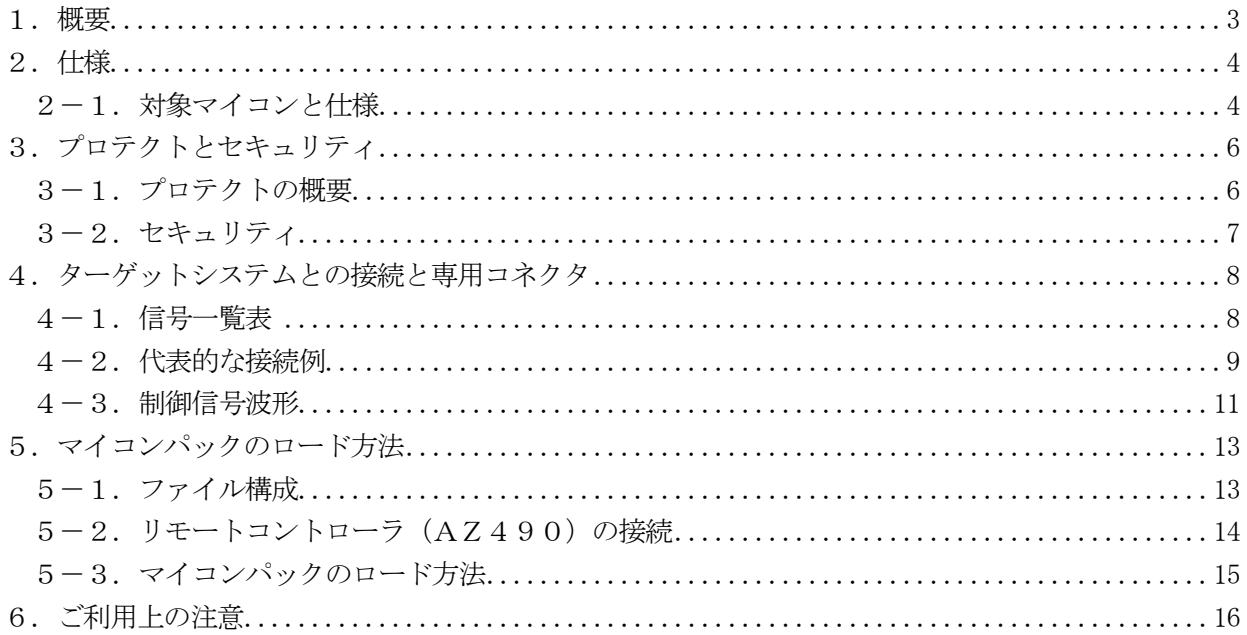

### 1.概要

FT810M27は、NET IMPRESS用のコントロールモジュールFT810対応のマイコン パックとなっており、東芝セミコンダクタ社製TMPM3HQFYFGの内蔵フラッシュメモリを対象 機種とします。

その他のマイコン、フラッシュメモリへの対応については、弊社または代理店へお問い合わせくださ い。

【 対応コントロールモジュール 】

FT810 Ver.12.08以上

### < ご注意 >

本マイコンパックは、所定のコントロールモジュールとの組み合わせで使用することができます。 所定のコントロールモジュール以外との組み合わせでは、使用しないで下さい。

本製品では、NETIMPRESS本体ーターゲットシステム間のインタフェイスとしてSWDアダ プタ (AZ442) が必ず必要になります。

AZ442については、弊社または代理店へお問い合わせください。 マイコンパック取扱説明書には、マイコンパック固有の取り扱い上の注意事項が記されていますので、 ご利用にあたっては、必ず取扱説明書をお読みください。

本マイコンパックを使用するにあたり、リモートコントローラ(AZ490)を用います。 マイコンパックのロード方法につきましては、第5章をご参照ください。 なお、ご不明な点がございましたら、弊社または代理店へお問い合わせください。

#### 【 確認事項 】

ご使用になられるマイコンとメモリサイズ、電源仕様などが正しいことを、ご確認ください。 パラメータの値が正しくない場合は、マイコンを破壊する恐れがございますので、

### 十分に注意してください。

ご不明な点は、弊社または代理店へお問い合わせください。

# 2.仕様

### 2-1.対象マイコンと仕様

特に記載なき項目は、NET IMPRESS標準に準じます。

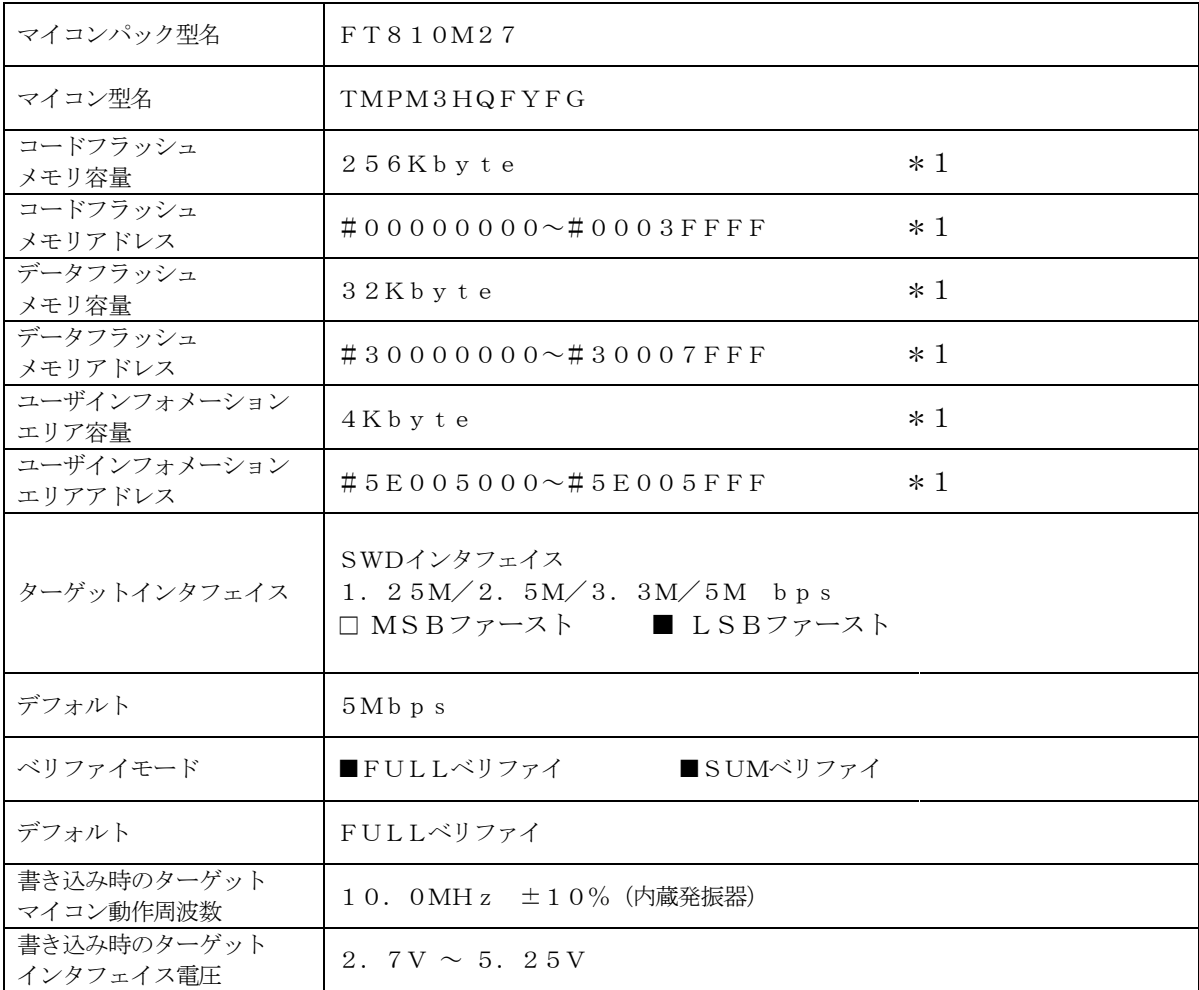

\*1:各フラッシュメモリはNET IMPRESSのバッファメモリ内には仮想的に配置されます。

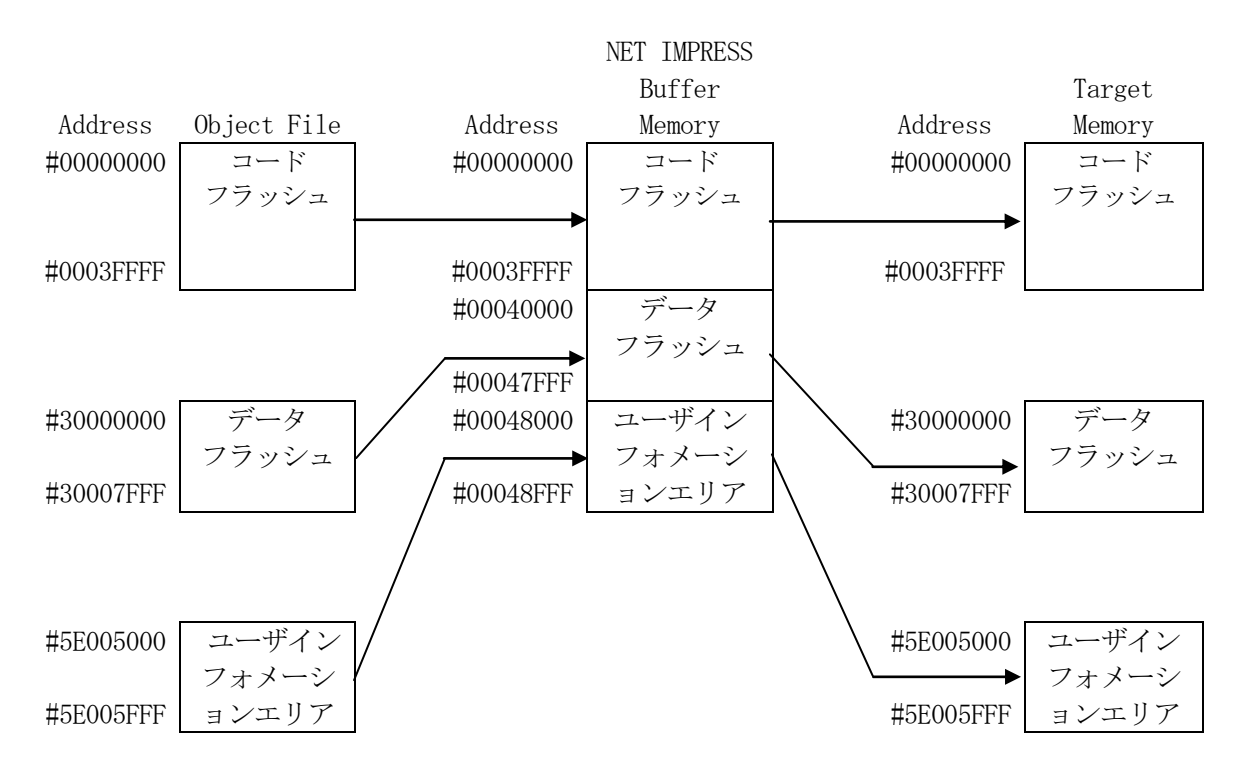

NET IMPRESSのバッファメモリの見え方は以下表のようになります。

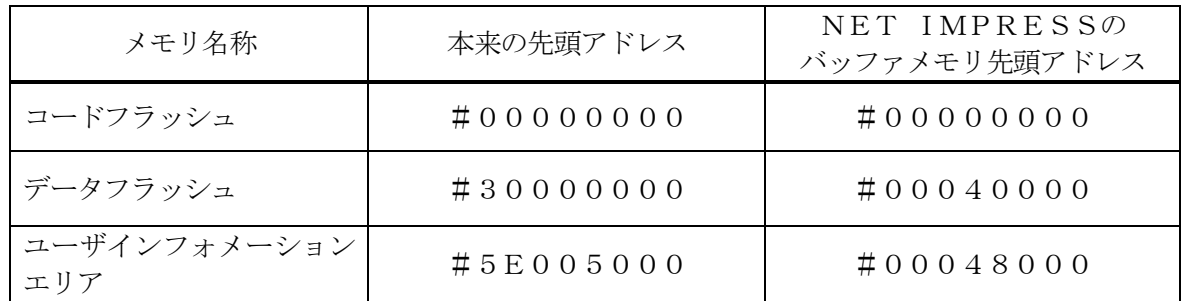

以下の操作を行う場合、アドレスの読み替えに注意が必要です。

- ・【 FUNC 0 】、【 FUNC F5 】、【 FUNC D6 】でアドレスを指定する場合、バッフ ァメモリのアドレスに置き換えてください。
- ・エディット機能で表示される(又は指定する)アドレスは、バッファメモリのアドレスに置き換えて ください。

# 3.プロテクトとセキュリティ

### 3-1.プロテクトの概要

TMPM3HQFYFGの内蔵フラッシュメモリには、消去・書き込みを禁止するプロテクト機能が あります。プロテクトを使用するための設定方法や、プロテクトに関する詳細についてはFT810の インストラクションマニュアルをご参照ください。

プロテクトを設定するブロック/ページのアドレスと指定ビットとの対応は次のようになります。

| プロテクトビット            | アドレス                                       | 指定ビット          |
|---------------------|--------------------------------------------|----------------|
| P G 0               | $\#000000000$ $\rightarrow$ $\#00000$ FFF  | b i t 0        |
| P G 1               | $#000010000$ $\rightarrow$ $#00001$ FFF    | b i t 1        |
| P G 2               | $\#00002000 \sim #00002$ FFF               | $b$ i t 2      |
| P G 3               | $\#00003000 \sim #00003$ FFF               | $b$ i $t$ 3    |
| P G 4               | $\#000040000$ $\rightarrow$ $\#00004$ FFF  | $b$ i $t$ 4    |
| P G 5               | $\#000050000$ $\rightarrow$ $\#00005$ FFF  | b i t 5        |
| P G 6               | $\#0000060000$ $\rightarrow$ $\#00006$ FFF | b i t 6        |
| <b>PG7</b>          | $\#00007000 \sim #00007$ FFF               | b i t 7        |
| BLK1                | $#00008000 \sim #0000$ FFFF                | b i t 8        |
| BLK2                | #00010000~#00017FFF                        | $b$ i $t$ 9    |
| BLK3                | $#00018000 \sim #0001$ FFFF                | b i t 1 0      |
| BLK4                | $\#000200000$ $\rightarrow$ $\#00027$ FFF  | $b$ i $t$ 1 1  |
| BLK5                | #00028000~#0002FFFF                        | b i t 1 2      |
| BLK6                | #00030000~#00037FFF                        | b i t 1 3      |
| BLK7                | $#00038000 \sim #0003$ FFFF                | b i t 1 4      |
| Space               |                                            | b i t 1 5      |
| Space               |                                            | b i t 1 6      |
| $S$ p a c $\rm e$   |                                            | b i t 1 7      |
| Space               |                                            | b i t 1 8      |
| Space               |                                            | b i t 1 9      |
| Space               |                                            | b i t 20       |
| Space               |                                            | b i t 2 1      |
| Space               |                                            | b i t 2 2      |
| DBLK0               | $\#300000000$ $\sim$ $\#30000$ FFF         | b i t 2 3      |
| DBLK1               | $\#300010000$ $\rightarrow$ $\#30001$ FFF  | b i t 24       |
| $\rm D\,B\,L\,K\,2$ | #30002000~#30002FFF                        | b i t 2 5      |
| DBLK3               | $#300030000$ $\rightarrow$ $#30003$ FFF    | b i t 26       |
| DBLK4               | #30004000~#30004FFF                        | $b$ i t $2\ 7$ |
| DBLK5               | #30005000~#30005FFF                        | b i t 28       |
| DBLK6               | $#300060000$ $\rightarrow$ $#30006$ FFF    | b i t 2 9      |
| DBLK7               | $\#30007000 \sim #30007$ FFF               | b i t 30       |

※Spaceのビットは"0"としてください。

3-2.セキュリティ

TMPM3HQFYFGでは、セキュリティ設定コマンドによりセキュリティの設定/解除すること ができます。

セキュリティ設定有効の設定でデバイスファンクションE.P.R、PROGRAM実行することに よりセキュリティ設定コマンドが実行されセキュリティ機能が有効になります。

本マイコンパックではセキュリティ状態に関係なく動作します。

セキュリティに関する詳細についてはマイコンのマニュアルをご参照ください。

セキュリティ設定有効の指定方法

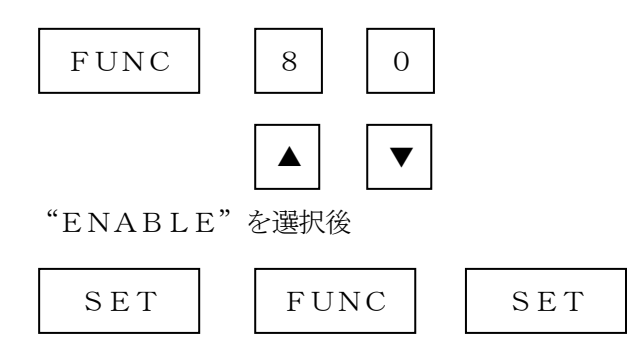

のキー操作により設定完了です。

※セキュリティを無効にする場合は"DISABLE"を選択してください。

## 4.ターゲットシステムとの接続と専用コネクタ

### 4-1.信号一覧表

本マイコンパックをご利用頂いた場合のターゲットプローブコネクタ端の信号表を示します。 なお、NET IMPRESSとSWDアダプタは、標準プローブで接続されます。

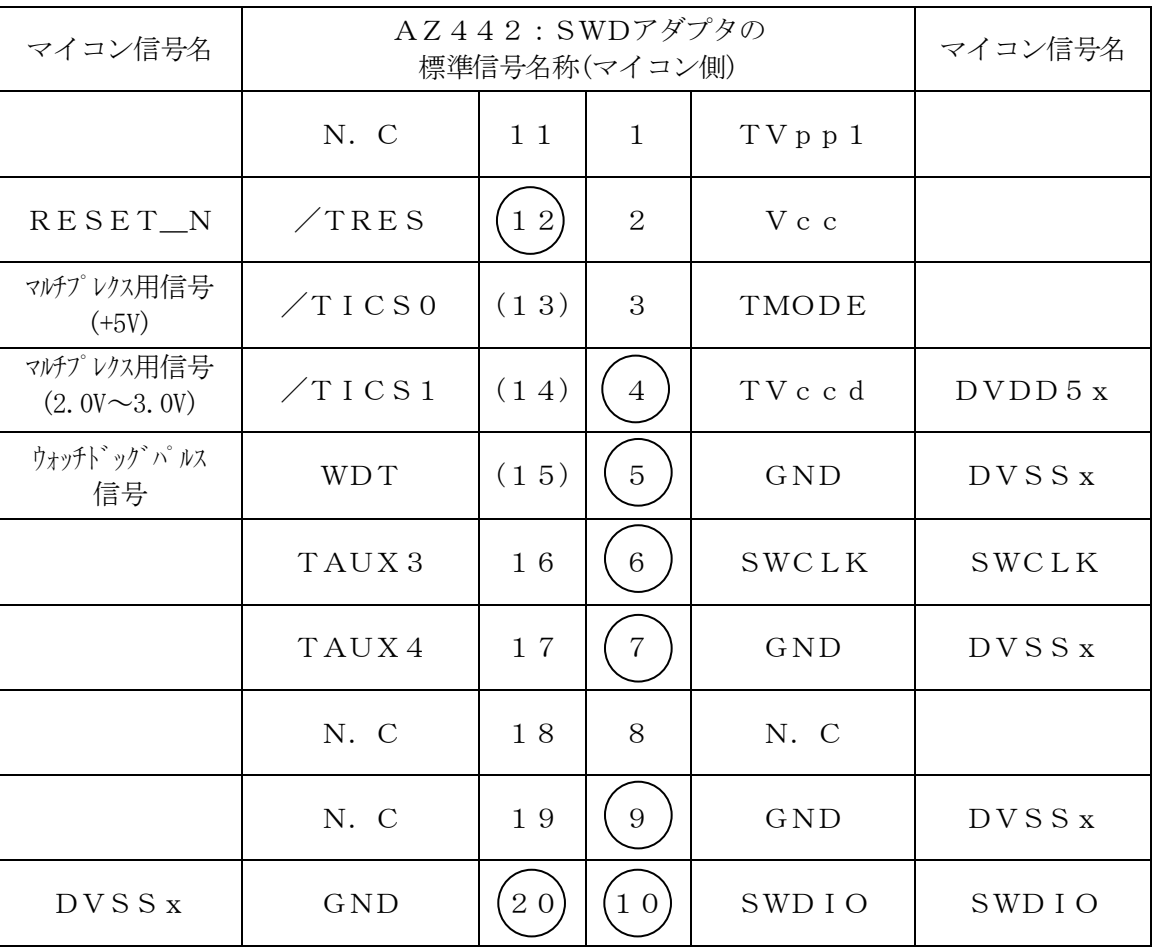

SWDアダプタからマイコンへの信号線接続(FT810M27)

- 1. は、必ず接続頂く信号線です。
- 2. ( )は、必要な時のみ接続してください。
- 3. も()も印のない信号線はターゲットシステムの回路には接続しないでください。 詳細については、弊社サポートセンタにお問い合わせください。
- 4. 各信号線のインタフェイス回路については、アダプタの『Instruction Manual』 をご覧下さい。

### 4-2.代表的な接続例

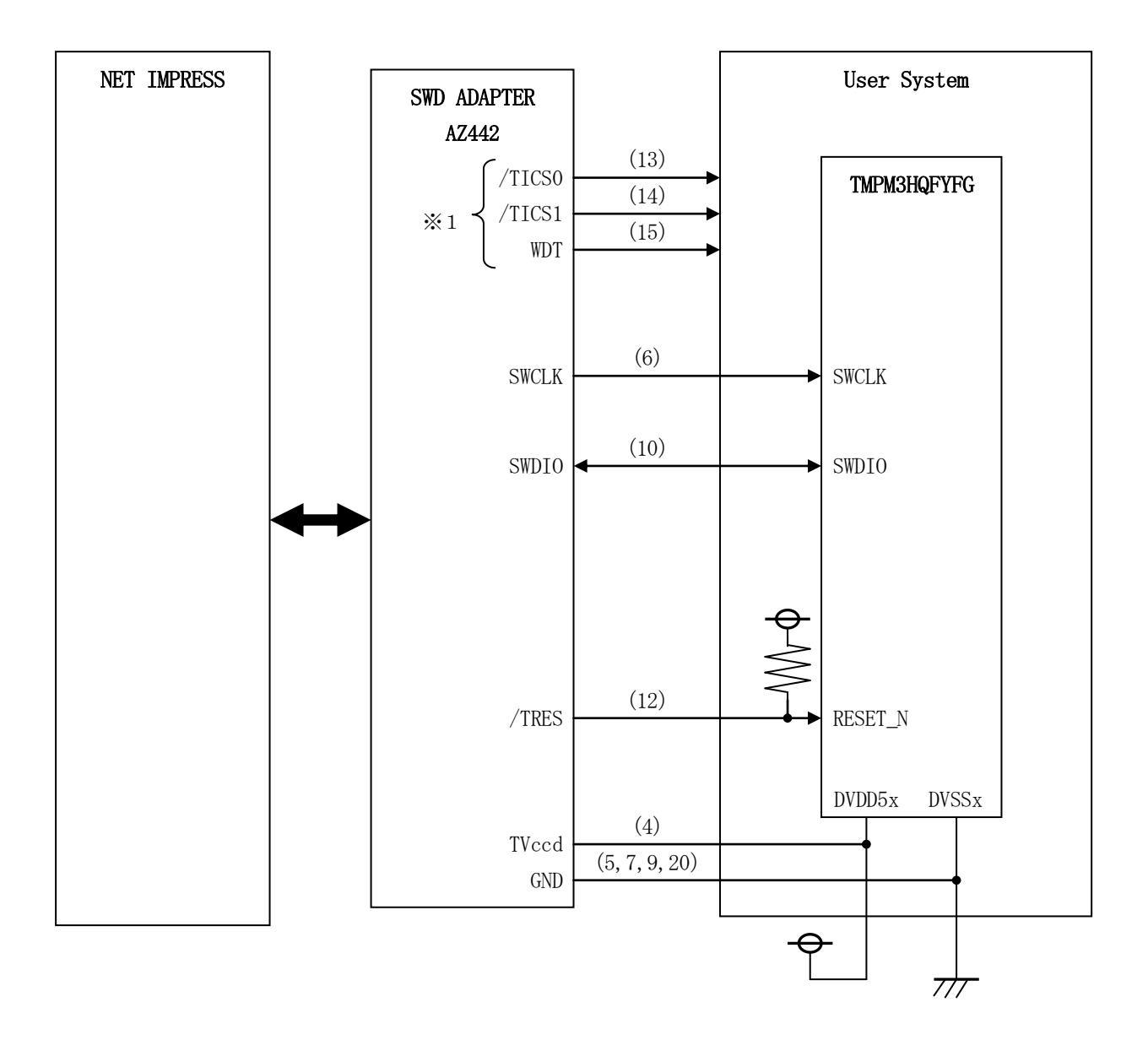

< ターゲットシステムとの接続例 >

\*1:オプション機能です。

- ①"書き込みモード信号"など一部の書き込みに使用する信号がユーザシステムとの共用端子に定義さ れている場合には、それらの信号のマルチプレクス回路をユーザシステムに実装してください。 /TICS0/1信号は、NET IMPRESSのデバイスファンクション実行時にだけアサート
	- される信号です。
	- この信号によって共用端子に実装される信号切り替えを行います。
	- マルチプレクス回路をユーザターゲットシステムにいれていただくことにより、/TICS0/1が ネゲートされている時(デバイスファンクションを実行していない時)にNET IMPRESSが接 続されていない(コネクタを外した)状態と同一の条件をつくることができます。
	- 書き込み制御に使われるこれらの信号が、フラッシュマイコンから制御用専用信号線として定義され るターゲットシステムでは、マルチプレクス回路は不要です。
- ②WDT信号端子には、WDT Period【 FUNC D5 】で設定されたクロック信号がNET I MPRESSより出力されます。(常時出力)(オープンコレクタ出力)
	- フラッシュメモリ書き込み中に、所定のクロック信号が必要なユーザ回路へ接続しご利用ください。
- ③AZ442の/TRES信号は、ターゲットシステム内でワイヤードオアをとり、マイコンの/RE SET端子に接続して頂けるよう、オープンコレクタ出力の信号としています。

 $4-3.$  制御信号波形

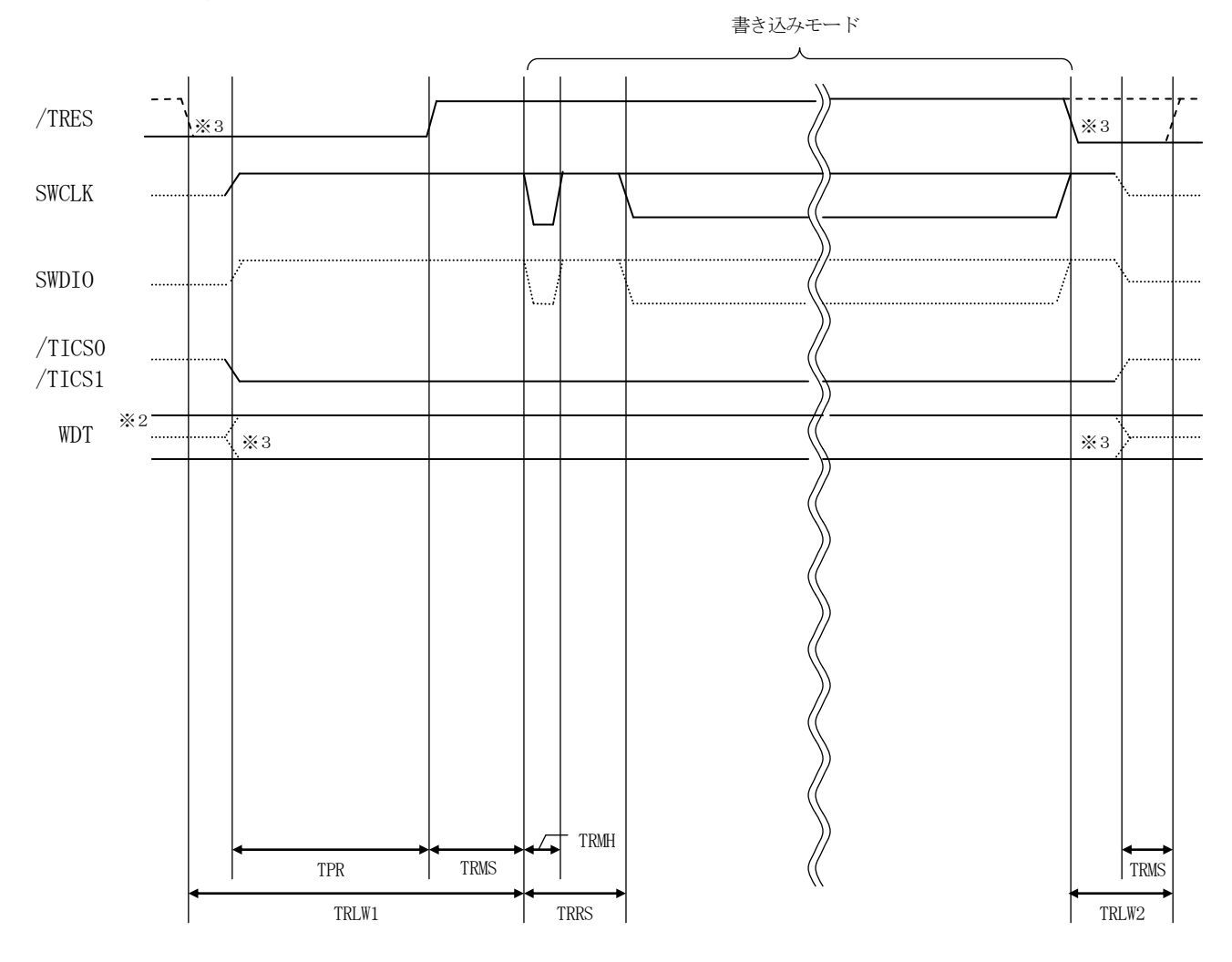

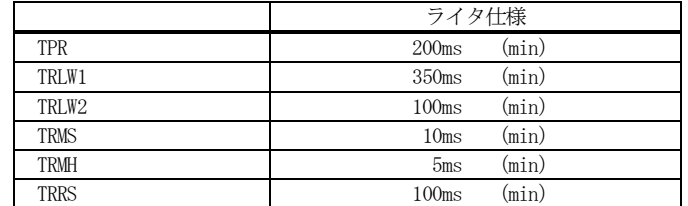

- ※1: " "は、HiZを示します。
- ※2: WDTはオープンコレクタ出力です。
- ※3: オプション機能です。

#### 【動作手順】

- ①フラッシュプログラマの電源投入後、ターゲットシステムの電源を入れてください。 プログラマは電源投入直後から/TRESをアサートし、WDT信号の出力を開始します。
- ②デバイスファンクションの実行によって/TICS0/1がアサートされ、フラッシュプログラム用 の通信チャネルがターゲットシステム上でフラッシュプログラマ側に接続されます。 (フラッシュプログラム用の通信チャネル及び、関連信号が他のユーザ回路から独立して常時フラッ
	- シュプログラマに専有されるシステムでは、本信号による信号切り替えは必要ありません)
- ③マイコンのプログラミングモードが起動され、規定の通信回線を使ってNET IMPRESSとの通 信を始めます。通信は、あらかじめ設定されている通信条件で行います。

④プログラミング終了後、/TICS0/1をネゲートします。 デバイスファンクション非実行中は/TRESは常にアサートし、WDT信号は常時出力します。

- 5.マイコンパックのロード方法
- 5-1.ファイル構成

本マイコンパックをご利用いただくにあたって、事前に以下のファイルをご用意ください。 弊社提供ファイル

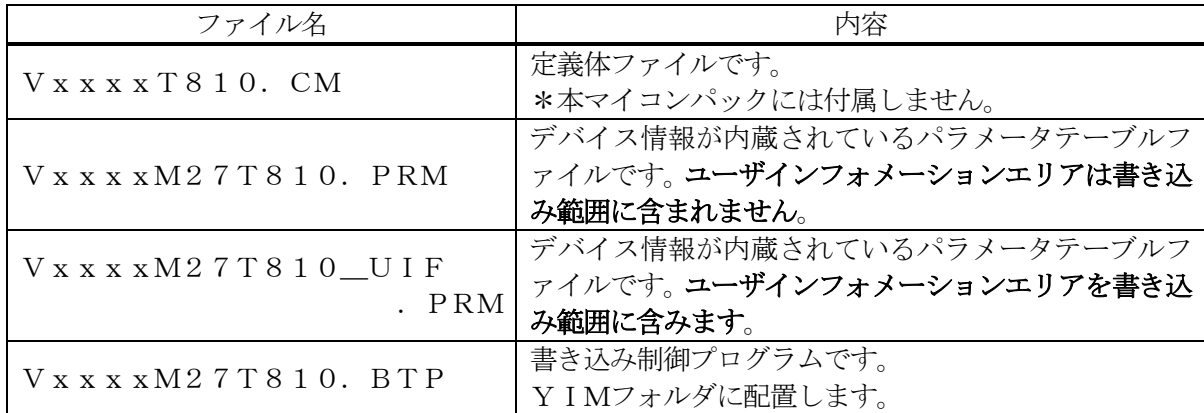

 ファイル名「Vxxxx~~」のxxxxがバージョンを示します。 各ファイルは予告無くバージョンが上がる場合があります。

お客様にご用意いただくファイル

| ファイル名         | 内容                                                                   |
|---------------|----------------------------------------------------------------------|
| Object. x x x | 書き込み用のオブジェクトファイルです。                                                  |
| xxx. YDD      | 「インフォメーションエリアへのデータ設定ファイルで                                            |
| Object. YSM   | バッファRAM不正変化検出用のファイルです。<br>詳細はNET IMPRESSのインストラクション<br>マニュアルをご参照ください。 |

5-2.リモートコントローラ(AZ490)の接続

AZ490は、パーソナルコンピュータ (Windows環境)上で動作いたします。 パーソナルコンピュータ(IBM-PC)とNET IMPRESSを、ETHERNETケーブルで 接続します。

NET IMPRESSには、ターゲットマイコン用のコントロールモジュールを実装しておきます。 NET IMPRESSに実装されたコントロールモジュールに、マイコンパックをロードすることと なります。

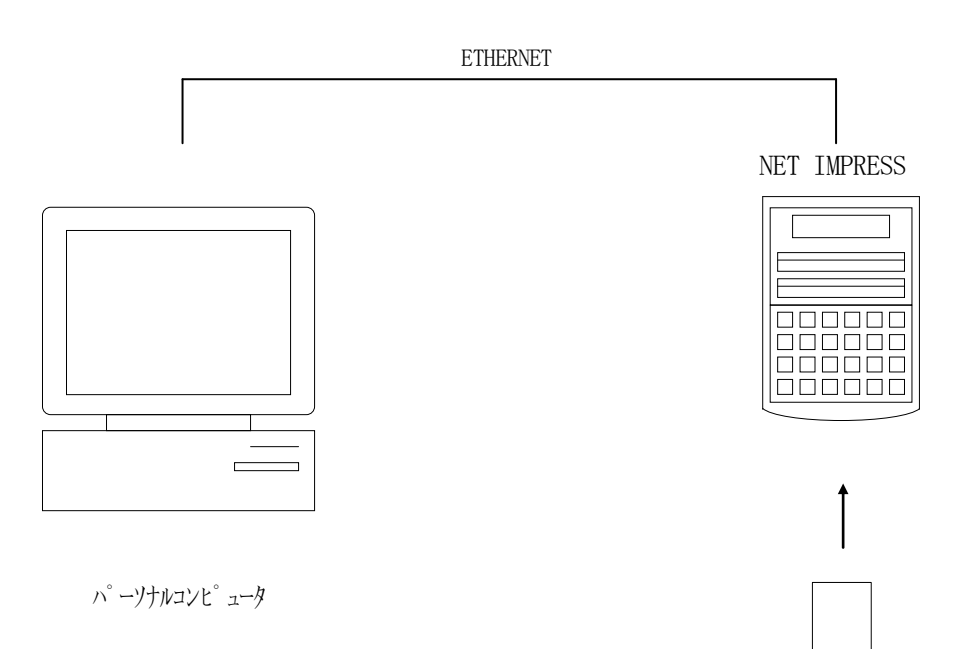

コントロールモジュール

5-3.マイコンパックのロード方法

マイコンパックのロードは、リモートコントローラ(AZ490)でおこないます。

【 File Transfer】画面の【 Load Parameter 】の機能を使用し、マイコ ンパックのパラメータファイルを定義体へロードします。

パラメータロード機能を選択いたしますと、パラメータファイルを選択する画面が表示されますので、 本マイコンパックのパラメータファイルを選択し、実行してください。

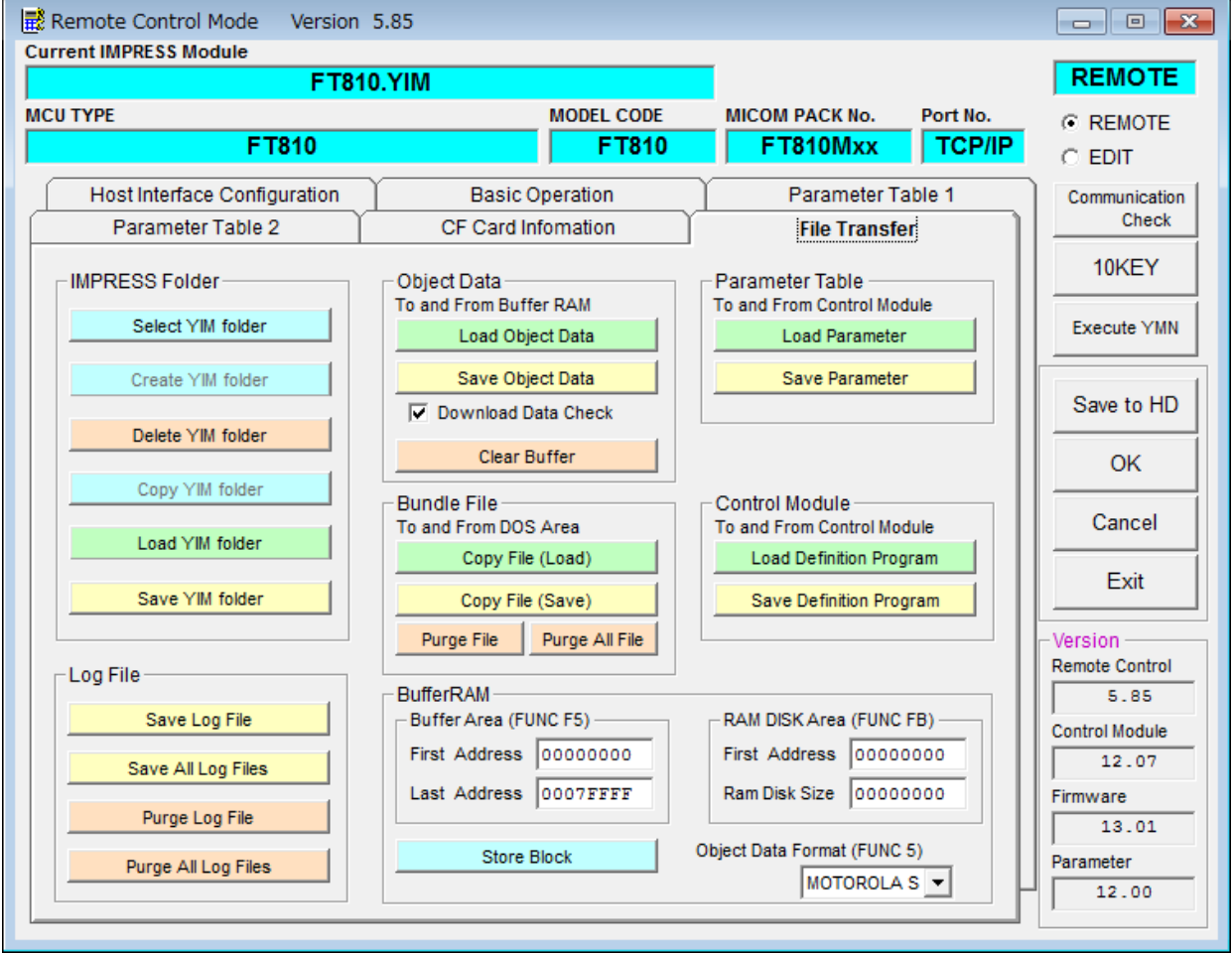

# 6.ご利用上の注意

- ①本コントロールモジュールは、弊社フラッシュマイコンプログラマ専用のコントロールモジュールで す。弊社、フラッシュマイコンプログラマ以外ではご使用にならないでください。
- ②本コントロールモジュールは指定されたフラッシュマイコン専用のものです。
- 他のマイコンへの書き込みには、書き込みを行うマイコン専用のコントロールモジュールをご利用く ださい。マイコンとコントロールモジュールとの対応を誤って使用すると、ターゲットシステムを破 壊する恐れがあります。
- ③NET IMPRESSは、ターゲットシステムとのインタフェイスIC(アダプタ内部IC)電源 用に数mAの電流をTVccd端子より消費いたします。

④デバイスファンクション又は、ファンクション実行中には、コントロールモジュールの脱着は、行わ ないでください。 コントロールモジュールアクセス中に、脱着してしまいますとコントロールモジュールを破壊する恐 れがあります。

⑤フラッシュマイコンプログラマは、コントロールモジュールを実装した状態で動作します。